## Kintana Object\*Migrator System Administration Guide

**Version 5.1** Publication Number: OMSysAdmin-1203A

#### **Kintana Object\*Migrator, Version 5.1**

This manual, and the accompanying software and other documentation, is protected by U.S. and international copyright laws, and may be used only in accordance with the accompanying license agreement. All rights reserved.

Mercury Interactive, the Mercury Interactive logo, and Object\*Migrator are trademarks or registered trademarks of Mercury Interactive Corporation or its wholly owned subsidiary Mercury Interactive (Israel) Ltd. in the United States and/or other countries.

All other company, brand and product names are registered trademarks or trademarks of their respective holders. Mercury Interactive Corporation disclaims any responsibility for specifying which marks are owned by which companies or which organizations.

#### **Mercury Interactive Corporation**

1325 Borregas Avenue

Sunnyvale, CA 94089 USA

**Main Telephone:** (408) 822-5200

**Sales & Information:** (800) 837-8911

**Customer Support:** (877) 837-8457

**Fax:** (408) 822-5300

**Home Page:** www.mercuryinteractive.com

**Customer Support:** support.mercuryinteractive.com

© 1997-2003 Mercury Interactive Corporation. All rights reserved.

## **Contents**

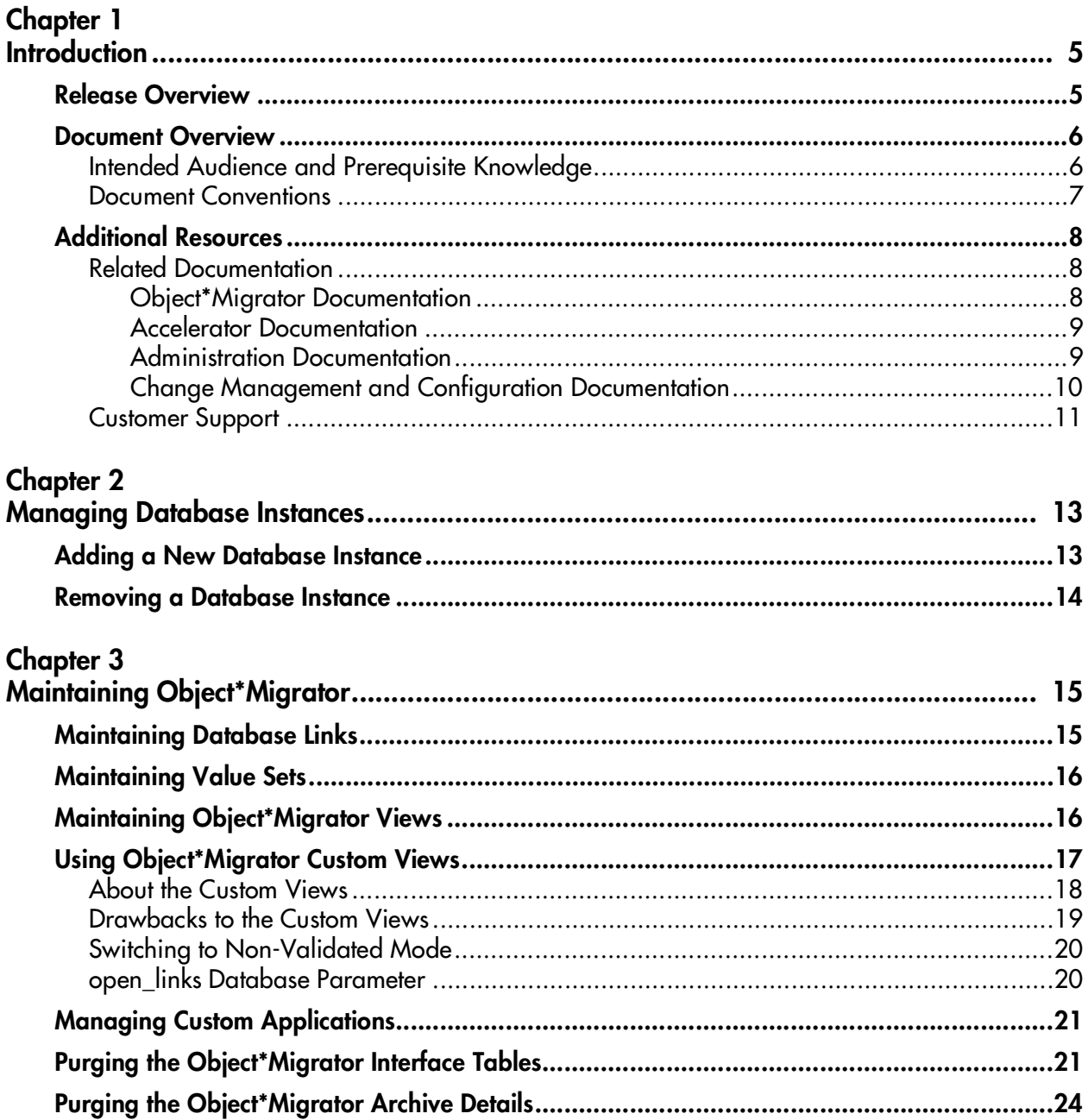

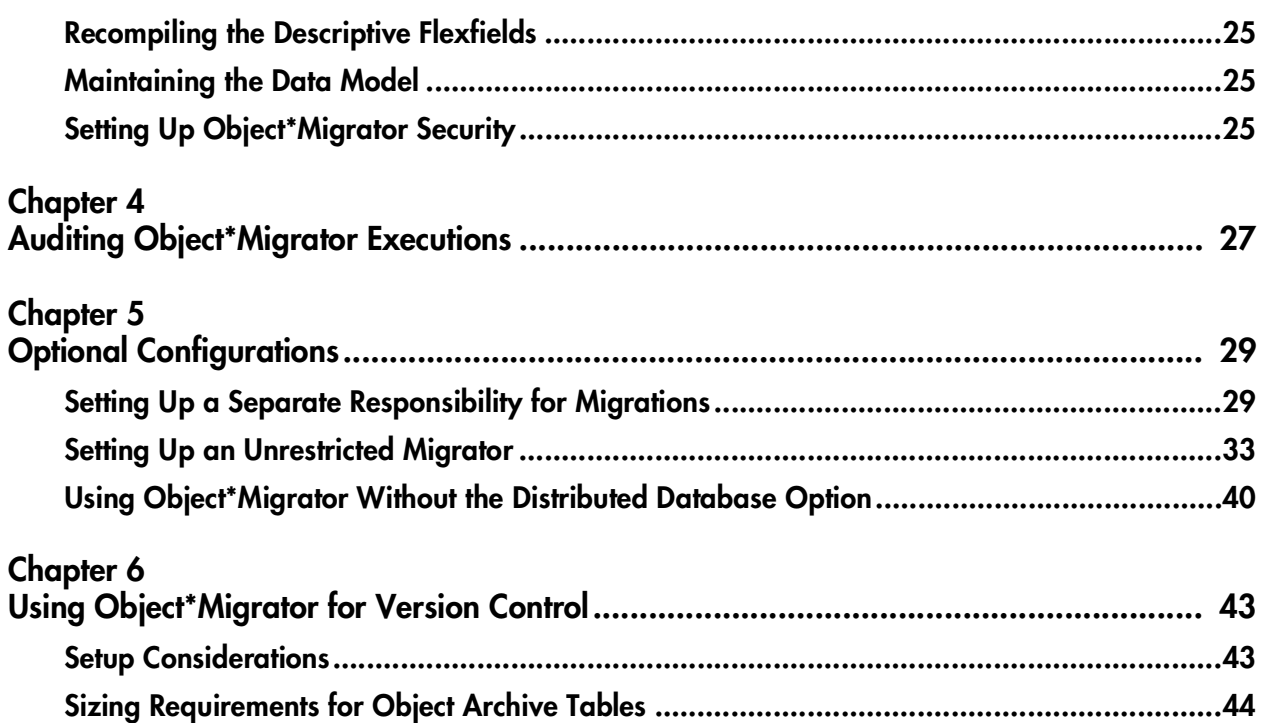

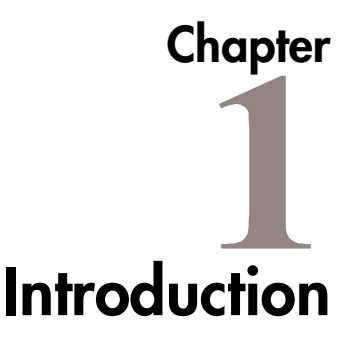

<span id="page-4-0"></span>Kintana Object\*Migrator<sup>M</sup> manages Oracle E-Business Suite<sup> $M$ </sup> release 10, 11, and 11i Application Object Library (AOL) objects across multiple databases to support mission-critical business applications. Concurrent programs allow users to move objects between instances while maintaining database integrity. Customizations and configurations developed in one instance can be transferred to one or all other instances. Objects can be placed under version control in an archive, providing auditing, rollback, and recovery capabilities. Data can be migrated across different releases of Oracle E-Business Suite, simplifying both upgrades and instance consolidations. With Kintana Object\*Migrator, users are able to find out what has changed and what needs to change, thus saving time implementing and maintaining the AOL setups that support critical business processes.

## <span id="page-4-1"></span>**Release Overview**

Release 5.1 of Kintana Object\*Migrator extends support of Oracle E-Business Suite through release 11.5.9 and the FND.G Minipack. Object\*Migrator 5.1 integrates with release 5.0 of the Kintana Product Suite.

For a list of new features in Kintana Object\*Migrator 5.1, and information about upgrading to Object\*Migrator 5.1, see *Kintana Object\*Migrator Upgrade Guide*.

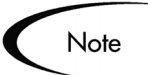

For the most up-to-date information about Object\*Migrator 5.1, see the 5.1 Release Notes on the Mercury Interactive Download Center at *http://ITG.MERC-INT.COM/support/download/login.jsp*.

### <span id="page-5-0"></span>**Document Overview**

This document provides information for maintaining and configuring Kintana Object\*Migrator, and for auditing Object\*Migrator executions. It covers the following specific topics:

- *[Managing Database Instances](#page-12-2)*
- *[Maintaining Object\\*Migrator](#page-14-2)*
- *[Auditing Object\\*Migrator Executions](#page-26-1)*
- *[Optional Configurations](#page-28-2)*
- *[Using Object\\*Migrator for Version Control](#page-42-2)*

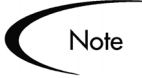

The content of this documentation reflects Oracle Release 11i forms. Release 10.7 or 11 forms may vary in appearance.

#### <span id="page-5-1"></span>**Intended Audience and Prerequisite Knowledge**

This intended audience for this document includes the following:

- Database or application administrators responsible for maintaining access and security for Kintana Object\*Migrator, supporting Object\*Migrator usage, and auditing Object\*Migrator activity
- Database or application administrators responsible for setting up database schema and maintaining one or more Oracle Applications instances

To administer and use Kintana Object\*Migrator, you need to:

- Understand the key concepts listed and described in *Kintana Object\*Migrator User's Guide*
- Have experience doing database and application administration (for example, security) activities for Oracle Applications releases
- Be familiar with Application Object Library setups

### <span id="page-6-0"></span>**Document Conventions**

*[Table 1-1](#page-6-1)* lists the conventions used in this document.

<span id="page-6-1"></span>*Table 1-1. Document Conventions*

| <b>Convention</b>      | <b>Description</b>                                                                                                    | <b>Example</b>                                         |
|------------------------|----------------------------------------------------------------------------------------------------|--------------------------------------------------------|
| Button, menu, tabs     | Names of interface components that can be<br>clicked (such as buttons, menus, and tabs)<br>are shown in bold.                 | <b>Apply button</b>                                    |
| Fields, Windows, Pages | Names of windows, fields, and pages are<br>shown as displayed.                                                                | New Request window                                     |
| Code                   | Code input and output are shown as<br>displayed.                                                                              | CauchoConfigFile<br>$C://ITG$ Home/conf/<br>resin.conf |
| Link                   | Linked URLs, filenames, and cross references<br>are shown as blue italicized text.                                            | www.merc-int.com                                       |
| Variable               | Variables are shown as italicized text.                                                                                       | ITG_Home/bin directory                                 |
| <b>Note</b>            | Notes contain additional information.                                                                                         | Note                                                   |
| Caution                | Cautions contain important information and<br>instructions. Failure to follow the instructions<br>may result in loss of data. | Caution                                                |
| Example                | Examples contain samples of related<br>procedures.                                                                            | Example                                                |

## <span id="page-7-0"></span>**Additional Resources**

Mercury Interactive provides the following additional resources to help you successfully install, upgrade, and use Kintana Object\*Migrator. As indicated below, some of the listed documentation may be of interest to you and accessible to you only if you have purchased additional Mercury Interactive or Kintana products. This section contains the following topics:

- *[Related Documentation](#page-7-1)*
- *[Customer Support](#page-10-0)*

#### <span id="page-7-1"></span>**Related Documentation**

The Kintana Library includes additional documents related to the topics discussed in this manual. The following related documentation might be helpful to anyone installing, configuring, and using Kintana Object\*Migrator. This section includes the following categories of documentation:

- *[Object\\*Migrator Documentation](#page-7-2)*
- *[Accelerator Documentation](#page-8-0)*
- *[Administration Documentation](#page-8-1)*
- *[Change Management and Configuration Documentation](#page-9-0)*

#### <span id="page-7-2"></span>*Object\*Migrator Documentation*

The following are additional documents in the Kintana Object\*Migrator documentation set. You can access this documentation (after you have purchased Object\*Migrator) through the Mercury Interactive Download Center at *http://ITG.MERC-INT.COM/support/download/login.jsp*:

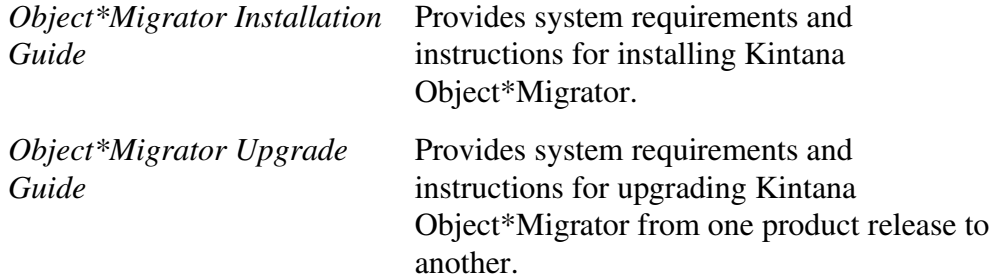

*Object\*Migrator User's Guide*

Provides information about using Kintana Object\*Migrator, including information about migrating, archiving, and comparing specific Oracle Applications objects.

#### <span id="page-8-0"></span>*Accelerator Documentation*

The following manuals document Kintana Accelerators in the Oracle environment. You can access these manuals in the Kintana Library (if you have purchased the relevant products):

Through the Kintana online help

To access the online help, select **Help > Contents and Index** from the Kintana menu bar.

Through the Mercury Interactive Download Center:

#### *http://ITG.MERC-INT.COM/support/download/login.jsp*

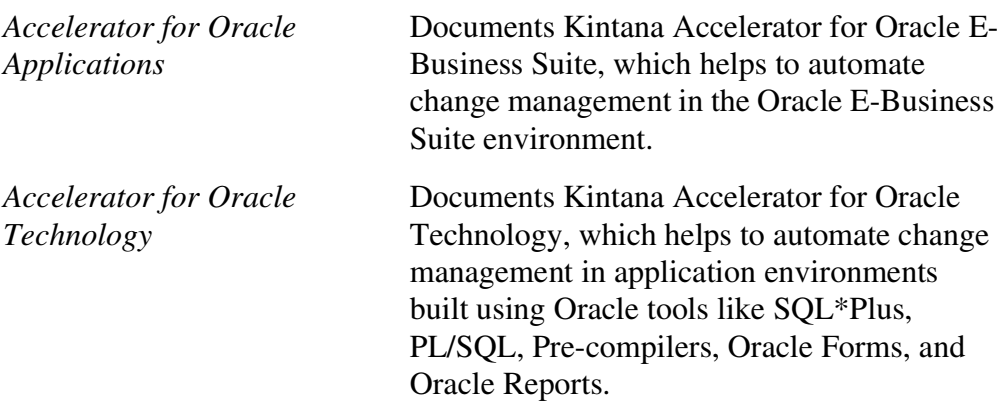

#### <span id="page-8-1"></span>*Administration Documentation*

The following manuals might be useful to system, database, and application administrators working with Kintana Object\*Migrator. You can access the manuals (if you have purchased the relevant Kintana products):

• Through the Kintana online help

To access the online help, select **Help > Contents and Index** from the Kintana menu bar.

Through the Mercury Interactive Download Center:

#### *http://ITG.MERC-INT.COM/support/download/login.jsp*

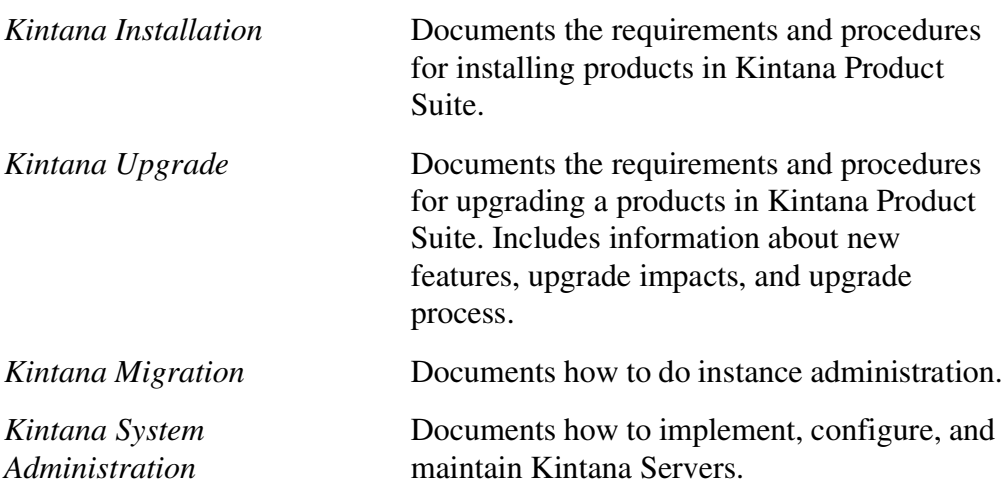

#### <span id="page-9-0"></span>*Change Management and Configuration Documentation*

The following manuals might be useful to system, database, and application administrators working with Kintana Object\*Migrator. You can access the documents (if you have purchased the relevant Kintana products):

Through the Kintana online help

To access the online help, select **Help > Contents and Index** from the Kintana menu bar.

• Through the Mercury Interactive Download Center:

*http://ITG.MERC-INT.COM/support/download/login.jsp*

*Processing Packages (Kintana Deliver)*

Provides instructions for processing Packages.

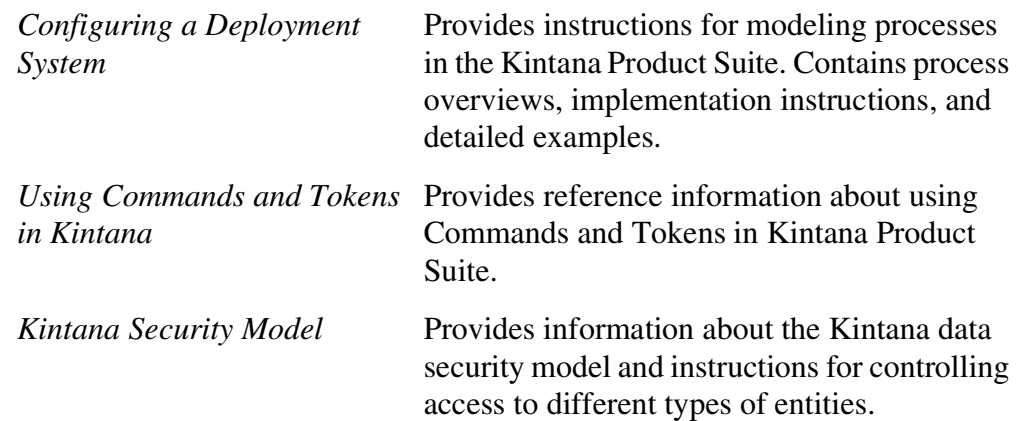

## <span id="page-10-0"></span>**Customer Support**

You can access customer support for Kintana products and also additional product information from the Mercury Interactive Support Web site, located at *http://support.mercuryinteractive.com*.

 **Chapter**

## <span id="page-12-2"></span><span id="page-12-0"></span>**Managing Database Instances**

Kintana Object\*Migrator configurations need to be modified whenever an Oracle E-Business Suite instance is added or removed as a source or destination of data migrations. This chapter discusses these modifications and how to make them.

The following topics are discussed:

- *[Adding a New Database Instance](#page-12-1)*
- *[Removing a Database Instance](#page-13-0)*

## <span id="page-12-1"></span>**Adding a New Database Instance**

New database instances can be registered for use by Kintana Object\*Migrator, either as a source or destination for object data.

#### **To register a new database instance:**

- 1. On the Object\*Migrator instance, define a database link from the Object\*Migrator SQL account to the APPS account of the new database instance. For examples, see *Kintana Object\*Migrator Installation Guide*. Note that the database configurations (for example, tnsnames.ora) must support connection using the database link.
- 2. Add a value to the CLM\_DATABASES Value Set for the new database instance. For examples, see *Kintana Object\*Migrator Installation Guide*.
- 3. Add a value to the CLM\_DB\_LINKS Value Set for the new database link. Use the exact database link name for the description.

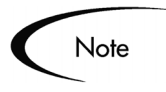

Use the same number in the Value field that the database is assigned in the CLM\_DATABASES Value Set. For examples, see *Kintana Object\*Migrator Installation Guide*.

4. Run the Maintain Object\*Migrator Views concurrent program. This will re-create all the object views used by Object\*Migrator to include this new database. It will also perform a validation check for all enabled database names and links.

## <span id="page-13-0"></span>**Removing a Database Instance**

Kintana Object\*Migrator configurations should be updated when an Oracle E-Business Suite instance will no longer be used as a source or destination of migrations (for example, when a test instance is removed).

#### **To remove a database instance:**

- 1. Query the value for the instance in the CLM\_DB\_LINKS Value Set and disable it.
- 2. Query the value for the instance in the CLM\_DATABASES Value Set and disable it.
- 3. Remove the database link from the Object\*Migrator database schema.
- 4. Run the Maintain Object\*Migrator Views Concurrent Program. This recreates all the object views used by Object\*Migrator, and no longer includes the obsolete Oracle E-Business Suite instance.

# <span id="page-14-2"></span> **Chapter Maintaining Object\*Migrator**

<span id="page-14-0"></span>This chapter discusses maintenance activities you should do as part of administering Object\*Migrator.

The following topics are covered:

- *[Maintaining Database Links](#page-14-1)*
- *[Maintaining Value Sets](#page-15-0)*
- *[Maintaining Object\\*Migrator Views](#page-15-1)*
- *[Using Object\\*Migrator Custom Views](#page-16-0)*
- *[Managing Custom Applications](#page-20-0)*
- *[Purging the Object\\*Migrator Interface Tables](#page-20-1)*
- *[Purging the Object\\*Migrator Archive Details](#page-23-0)*
- *[Recompiling the Descriptive Flexfields](#page-24-0)*
- *[Maintaining the Data Model](#page-24-1)*
- *[Setting Up Object\\*Migrator Security](#page-24-2)*

## <span id="page-14-1"></span>**Maintaining Database Links**

You can change passwords as often as daily. Keep Object\*Migrator database links updated whenever you change passwords by dropping the appropriate database link and re-creating it using the new password. Run the Maintain Object\*Migrator Views Concurrent Program after re-creating the database links.

## <span id="page-15-0"></span>**Maintaining Value Sets**

You can change databases and database links as often as daily. Keep the CLM\_DATABASES and CLM\_DB\_LINKS Value Sets updated whenever you change databases and database links. For more information, see *["Managing Database Instances"](#page-12-2)* on page 13.

## <span id="page-15-1"></span>**Maintaining Object\*Migrator Views**

The Maintain Object\*Migrator Views program validates and rebuilds the Object\*Migrator views based on the current values in the CLM\_DB\_LINKS and CLM\_DATABASES value sets, as well as the current status of your remote databases. The program also reports the current definition of these views.

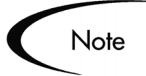

These views are used during parameter selection when running Object\*Migrator Concurrent Programs. If any source or destination database enabled for Object\*Migrator use is referenced in the view and is unavailable (for example, when it is offline for backup), the parameter form will return an error and users will be unable to submit requests for the Migrator/Object Type.

For more details on the Object\*Migrator views, see *["Using Object\\*Migrator](#page-16-0)  [Custom Views"](#page-16-0)* on page 17.

This program should schedule to run periodically, as well as after any changes are made to the CLM\_DB\_LINKS or CLM\_DATABASES Value Sets, or when an Object\*Migrator source or destination becomes available or unavailable.

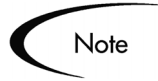

Make sure to view the report output of this program. The output will list all the enabled databases for use with Object\*Migrator and any errors encountered while trying to connect to these databases.

#### **To run the Maintain Object\*Migrator Views program:**

1. Open the Submit Requests form.

#### Standard Menu Path: **Other:Requests:Run**

Use this form to launch the Maintain Object\*Migrator Views program. This prompts the user for report parameters, allowing the user to run the program in **Report Only** mode.

2. Enter the parameters listed in *[Table 3-1](#page-16-1)*.

| <b>Parameter</b> | Entry                                                                                                    |
|------------------|----------------------------------------------------------------------------------------------------|
| Type             | Quickpick Request.                                                                                                    |
| Name             | Quickpick Maintain Object*Migrator Views.                                                                                                    |
| Report Only      | Choose one of the following options:<br><b>Yes</b> $-$ Do not modify the Object*Migrator views. Just report<br>on their current definition.                                                |
|                  | $No$ – Recreate the Object*Migrator views based on the<br>current enabled values in the CLM_DATABASES and<br>CLM DB LINKS value sets and the current statuses of your<br>remote databases. |

<span id="page-16-1"></span>*Table 3-1. Parameters for Maintain Object\*Migrator Views Program*

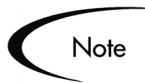

Some objects, such as Character Mode menus, are not applicable to all releases of Oracle Applications. If a particular object is not applicable to a given Oracle instance, the instance will be omitted from the view definition.

## <span id="page-16-0"></span>**Using Object\*Migrator Custom Views**

Object\*Migrator uses views to provide a list of values when selecting a specific object to migrate. This list of values is taken from the source database of the migration. These lists of values are based on custom views created and maintained by the Maintain Object\*Migrator Views program.

The following sections discuss the Object\*Migrator custom views in more detail:

• *[About the Custom Views](#page-17-0)*

- *[Drawbacks to the Custom Views](#page-18-0)*
- *[Switching to Non-Validated Mode](#page-19-0)*
- *[open\\_links Database Parameter](#page-19-1)*

#### <span id="page-17-0"></span>**About the Custom Views**

The custom views (one per object type) are a series of unions that select from each database defined in the CLM\_DATABASES Value Set. To get to the remote databases, the views utilize the database links defined in the CLM\_DB\_LINKS Value Set. Object\*Migrator retrieves data from the remote database in real-time For an example, see below.

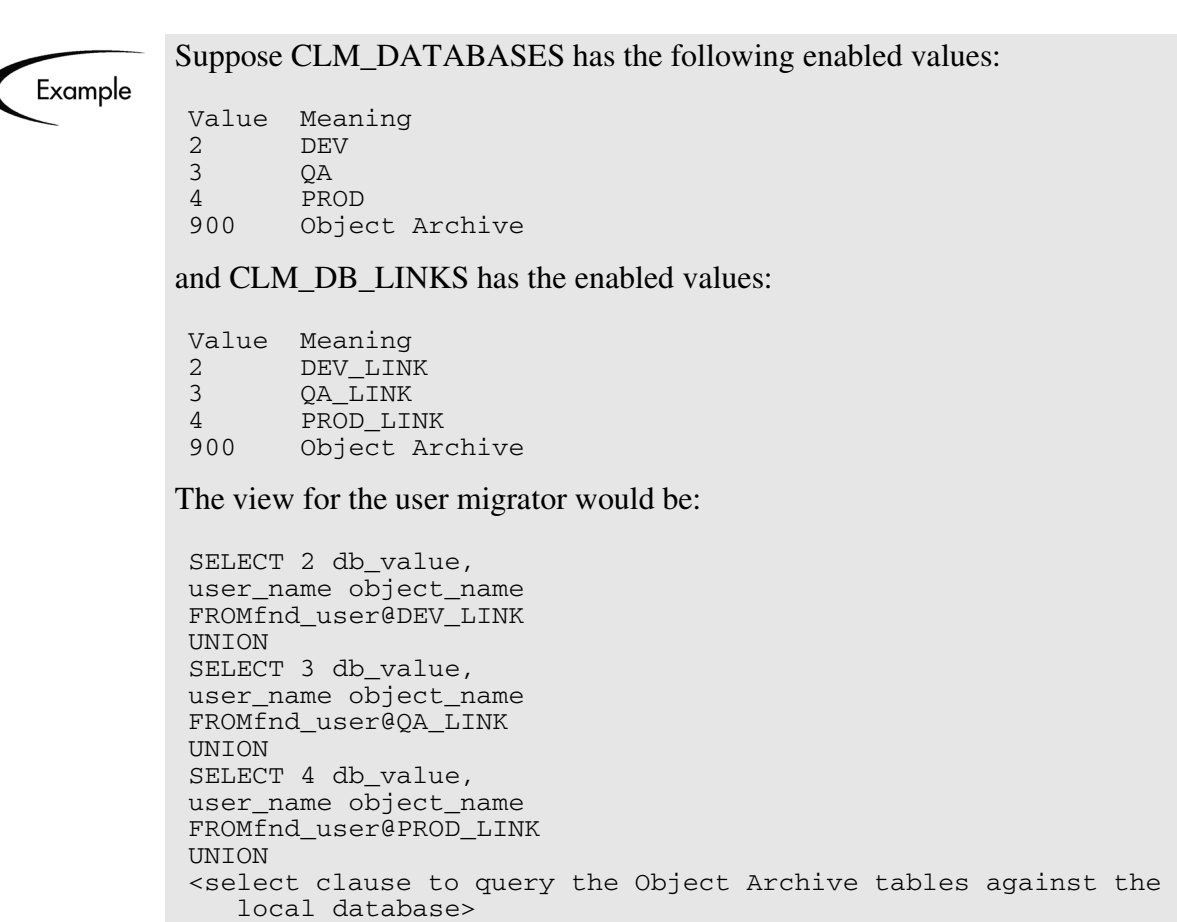

When retrieving a list of values from this view, the Object\*Migrator program will check at the selected source database and return the values from that

database. Where appropriate, the list of values will be limited by the source application.

#### <span id="page-18-0"></span>**Drawbacks to the Custom Views**

Although there are advantages to users to be able to quickpick the object name as it exists on the source database, there are also drawbacks to using these views:

While the list of values based on these views queries only the selected database, it validates each database link when it first parses the query. If it takes a long time to access one or more remote databases using a database link, then there might be a slight delay when the list of values is first executed.

This should happen only when the list of values appears in the application session for the first time. Subsequent uses of the list of values should get better performance.

• Due to the way the database handles unions, if one database link in the union is invalid (the link has the wrong username or password, the remote database is down, or there is a problem with SQL\*Net), the entire view is invalid. This results in an error when the Object\*Migrator program is submitted.

To alleviate this problem, run the Maintain Object\*Migrator Views program periodically.

When the Report Only parameter is set to **No**, this program looks at all the databases as defined in CLM\_DATABASES and CLM\_DB\_LINKS, and checks each view against each database. It then rebuilds each view omitting the problem databases. The report output of this program reports on any problems that occurred. If the Report Only parameter is set to **Yes**, the program merely reports on the current definition of the views.

To keep the Object\*Migrator views current with the current database status, schedule the Maintain Object\*Migrator Views program to run periodically. The greater the amount of database activity (in terms of changes in passwords, database status, and SQL\*Net status), the more often this program should be run. If your level of activity is high, run the program daily. Always run the program after making any modifications to CLM\_DATABASES or CLM\_DB\_LINKS.

#### <span id="page-19-0"></span>**Switching to Non-Validated Mode**

If significant problems are encountered with the Object\*Migrator views, switch to the non-validated object name mode. To do this, execute the script CLMSMBS9.sql (located with the rest of the Kintana Object\*Migrator install scripts) against the Object\*Migrator SQL account. When you are prompted for the inst\_value\_sets parameter, enter **Y**. After you run this script, the object name parameters will have no validation or list of values. A sample execution of CLMSMBS9.sql is shown below:

```
sqlplus O*M acct/O*M password
SQL> @CLMSMBS9.sql
Enter value for inst_value_sets: Y
Enter value for inst_value_sets: Y
SQL> exit;
```
To revert back to validated parameters with list of values, run the script CLMSMBS8.sql against the Object\*Migrator SQL account.When you are prompted for the inst\_value\_sets parameter, enter **Y**. A sample execution of CLMSMBS8.sql is shown below:

```
sqlplus <O*M acct>/<O*M password>
SQL> @CLMSMBS8.sql
Enter value for inst value sets: Y
Enter value for inst_value_sets: Y
SQL> exit;
```
#### <span id="page-19-1"></span>**open\_links Database Parameter**

The open\_links database parameter controls the number of different databases that can be accessed through database links in a given session, though it does not control how many times a specific link can be used in that session. The default value for this parameter is **4**. If there are (or will be) more than four databases defined in CLM\_DATABASES (including the source and destination databases), the value for this parameter needs to be increased in the Object\*Migrator instance. The suggested value is **20**.

#### **To change the open\_links parameter:**

- 1. Shut down the database.
- 2. Modify the initional file by adding (or modifying) the line open\_links =20.
- 3. Restart the database.

## <span id="page-20-0"></span>**Managing Custom Applications**

The parameter selections for Application parameters of Object\*Migrator concurrent programs (for example, Source Application or Destination Application) are taken from the instance where Object\*Migrator is installed, not directly from the source or destination instance.

In the Object\*Migrator instance, use the Applications form (**Application > Register**) to register each custom application for which data will be migrated. Otherwise, Object\*Migrator will be unable to migrate data for the application.

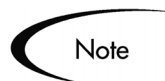

Object\*Migrator identifies applications by their application short name, not by the user application name.

#### *[Figure 3-1](#page-20-2)* shows an example.

| Application                  | <b>Short</b><br>Name | Basepath | Description                       |
|------------------------------|----------------------|----------|-----------------------------------|
| <b>ACME Accounts Payable</b> | <b>XXAP</b>          | XXAP_TOP | <b>ACME Corp Accounts Payable</b> |
| <b>ACME Purchasing</b>       | <b>XXPO</b>          | XXPO TOP | <b>ACME Corp Purchasing</b>       |
|                              |                      |          |                                   |
|                              |                      |          |                                   |
|                              |                      |          |                                   |
|                              |                      |          |                                   |
|                              |                      |          |                                   |
|                              |                      |          |                                   |
|                              |                      |          |                                   |
|                              |                      |          |                                   |

<span id="page-20-2"></span>*Figure 3-1 Registering Custom Applications*

## <span id="page-20-1"></span>**Purging the Object\*Migrator Interface Tables**

To maintain data processing efficiency, periodically purge the temporary Object\*Migrator tables using the Purge Object\*Migrator Interface Tables program. You can:

- Truncate the Object\*Migrator tables
- Delete records older than a certain date

• Purge particular Object Types

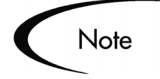

This clean-up is only necessary for executions of the Object\*Migrator in Debug mode. If the Debug parameter is set to **No**, Object\*Migrator removes all records inserted into its temporary tables during the execution of the program.

To remove any fragmentation created through the insertion and deletion of records in the temporary tables, run this program at least once a month with the Truncate Table parameter set to **Yes** and all Migrators selected. To protect data integrity during migrations, the Object\*Migrator installation program automatically defines incompatibilities such that migrations cannot run while interface tables are being purged.

#### **To run the Purge Object\*Migrator Interface Tables program:**

1. Open the Submit Requests screen.

Standard Menu Path: **Other:Requests:Run**

Use this form to launch the Purge Object\*Migrator Interface Tables program. This will prompt the user for report parameters to restrict the tables to purge.

2. Enter the parameters shown in *[Table 3-2](#page-21-0)*.

| Parameter              | Entry                                                                                                    |
|------------------------|----------------------------------------------------------------------------------------------------|
| Type                   | Quickpick Request.                                                                                                    |
| Name                   | Quickpick Purge Object*Migrator Interface Tables.                                                                                                    |
| <b>Truncate Tables</b> | Choose one of the following options:                                                                                                    |
|                        | <b>Yes</b> — Purge the tables by truncating them. This will<br>remove all the records from the table and remove and<br>table fragmentation. Note that records cannot be<br>selectively deleted based on age if this parameter is<br>set to Yes. Unless there are reasons to retain<br>records, set this parameter to Yes. |
|                        | $No$ – Purge the tables by deleting rows from the<br>table.                                                                                                    |

<span id="page-21-0"></span>*Table 3-2. Parameters for Purge Object\*Migrator Interface Tables Program*

| <b>Parameter</b>            | <b>Entry</b>                                                                                                    |
|-----------------------------|----------------------------------------------------------------------------------------------------|
| Days Old                    | Enter the least number of days old the records need to be in<br>order to be eligible for deletion. This parameter is only<br>relevant if the Truncate Tables parameter is set to No. |
| Conc Prog Migrator          | Choose whether or not the tables used by the Concurrent                                                                                                    |
| Tables                      | Program Migrator will be purged.                                                                                                    |
| <b>Rep Set Migrator</b>     | Choose whether or not the tables used by the Report Set                                                                                                    |
| <b>Tables</b>               | Migrator will be purged.                                                                                                    |
| Value Set Migrator          | Choose whether or not the tables used by the Value Set                                                                                                    |
| <b>Tables</b>               | Migrator will be purged.                                                                                                    |
| Desc Flex Migrator          | Choose whether or not the tables used by the Descriptive                                                                                                    |
| <b>Tables</b>               | Flexfield Migrator will be purged.                                                                                                    |
| <b>Request Group</b>        | Choose whether or not the tables used by the Request                                                                                                    |
| <b>Migrator Tables</b>      | Group Migrator will be purged.                                                                                                    |
| Zoom Migrator               | Choose whether or not the tables used by the Zoom                                                                                                    |
| <b>Tables</b>               | Migrator will be purged.                                                                                                    |
| Menu Migrator               | Choose whether or not the tables used by the Menu                                                                                                    |
| <b>Tables</b>               | Migrator will be purged.                                                                                                    |
| Responsibility              | Choose whether or not the tables used by the                                                                                                    |
| <b>Migrator Tables</b>      | Responsibility Migrator will be purged.                                                                                                    |
| <b>User Migrator Tables</b> | Choose whether or not the tables used by the User Migrator<br>will be purged.                                                                                                    |
| <b>Profile Options</b>      | Choose whether or not the tables used by the Profile                                                                                                    |
| <b>Migrator Tables</b>      | Options Migrator will be purged.                                                                                                    |
| <b>Help Text Migrator</b>   | Choose whether or not the tables used by the Help Text                                                                                                    |
| <b>Tables</b>               | Migrator will be purged.                                                                                                    |
| <b>FSG Row/Column</b>       | Choose whether or not the tables used by the FSG                                                                                                    |
| <b>Set Migrator Tables</b>  | Row/Column Set Migrator will be purged.                                                                                                    |
| QuickCode Migrator          | Choose whether or not the tables used by the QuickCode                                                                                                    |
| <b>Tables</b>               | Migrator will be purged.                                                                                                    |
| Named SQL                   | Choose whether or not the tables used by the Named SQL                                                                                                    |
| <b>Migrator Tables</b>      | Migrator will be purged.                                                                                                    |
| <b>GUI Menu Migrator</b>    | Choose whether or not the tables used by the GUI Menu                                                                                                    |
| <b>Tables</b>               | Migrator will be purged.                                                                                                    |
| <b>Function Migrator</b>    | Choose whether or not the tables used by the Function                                                                                                    |
| Tables                      | Migrator will be purged.                                                                                                    |

*Table 3-2. Parameters for Purge Object\*Migrator Interface Tables Program*

| <b>Parameter</b>          | <b>Entry</b>                                            |
|---------------------------|---------------------------------------------------------|
| <b>Printer Migrator</b>   | Choose whether or not the tables used by the Printer    |
| <b>Tables</b>             | Migrator will be purged.                                |
| Folder Migrator           | Choose whether or not the tables used by the Folder     |
| <b>Tables</b>             | Migrator will be purged.                                |
| Message Migrator          | Choose whether or not the tables used by the Message    |
| Tables                    | Migrator will be purged.                                |
| <b>Concurrent Manager</b> | Choose whether or not the tables used by the Concurrent |
| <b>Migrator Tables</b>    | Manager Migrator will be purged.                        |

*Table 3-2. Parameters for Purge Object\*Migrator Interface Tables Program*

## <span id="page-23-0"></span>**Purging the Object\*Migrator Archive Details**

Data accumulates in the Object\*Migrator archive tables as different versions of various Object Types are archived. Over time, the volume can become considerable.

To save storage space and increase report efficiency, maintain the revision history of the objects, but purge the actual details of the older versions of objects that will never be used for migration or comparison. Archive data can also be purged to remove object versions that were incorrectly archived.

Use the Purge Object Archive Version program to purge entire archives (by Archive label) or subsets of an archive, selecting by object type or object name. The Object\*Migrator installation program automatically defines incompatibilities such that migrations cannot run while interface tables are being purged. This is to protect data integrity during migrations. For additional details on running this program, see *Kintana Object\*Migrator User's Guide*.

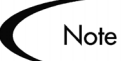

The ability to compare against or revert to these purged versions will be lost after the purge program is executed.

## <span id="page-24-0"></span>**Recompiling the Descriptive Flexfields**

Oracle recommends that the descriptive flexfields be recompiled periodically. To do this, at the filesystem level, run the following command:

```
$FND_TOP/bin/fdfcmp apps/apps passwd 0 Y
```
The syntax may vary in different Oracle E-Business Suite releases.

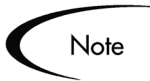

## <span id="page-24-1"></span>**Maintaining the Data Model**

If the Object\*Migrator database uses cost-based SQL optimization, you should periodically gather statistics on the Object\*Migrator schema. The required frequency depends on the volume of data being migrated, especially archivals, and the number of submissions requested. In addition, you should adjust table sizing to reflect your style of usage of Object\*Migrator.

## <span id="page-24-2"></span>**Setting Up Object\*Migrator Security**

Kintana Object\*Migrator uses standard Oracle E-Business Suite security functionality to control access to Object\*Migrator programs. *Kintana Object\*Migrator Installation Guide* provides some default security setup information. Beyond this default security setup, you may want to consider additional internal security considerations for Object\*Migrator. Your security tasks might include the following:

• **Request Groups** — Set up a Request Group for each grouping of programs if there are different groups of users who should access different sets of programs.

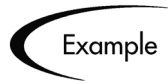

System Administrators might have access to all programs, but Business Analysts and Developers have access only to migrator and archive programs.

- **Responsibilities** For each grouping of programs, set up a custom responsibility for the user group that will access the group of programs. See *["Optional Configurations"](#page-28-2)* on page 29 for detailed examples.
- **Users** The Oracle E-Business Suite instance where Object\*Migrator is installed needs to have a login defined for each user who will submit Object\*Migrator requests (this is optional if integrating with Kintana Deliver). Create the user and assign the appropriate Responsibility that includes Object\*Migrator programs.

### **Chapter**

# 4

## <span id="page-26-1"></span><span id="page-26-0"></span>**Auditing Object\*Migrator Executions**

Use the Kintana Object\*Migrator Audit Report to audit executions of Object\*Migrator concurrent programs, as well as audit objects that have been migrated. Every time an Object\*Migrator concurrent program is run, Object\*Migrator logs information about the request and the specific objects migrated. This information remains available even after concurrent requests have been purged from Oracle E-Business Suite, allowing Object\*Migrator activity to be successfully audited over time.

#### **To run the Kintana Object\*Migrator Audit Report:**

1. Open the Submit Requests Screen.

#### Standard Menu Path: **Other:Requests:Run**

Use this form to launch the Kintana Object\*Migrator Audit Report. This prompts the user for report parameters, allowing the user to restrict the audit data.

2. Enter the parameters shown in *[Table 4-1](#page-26-2)*.

| <b>Parameter</b> | <b>Entry</b>                                    |
|------------------|-------------------------------------------------|
| vpe              | Quickpick Request.                              |
| Name             | Quickpick Kintana Object*Migrator Audit Report. |

<span id="page-26-2"></span>*Table 4-1. Parameters for Kintana Object\*Migrator Audit Report*

| <b>Parameter</b>             | <b>Entry</b>                                                                                                    |
|------------------------------|----------------------------------------------------------------------------------------------------|
| Order By                     | Choose one of the following options:                                                                                                    |
|                              | <b>Run Date</b> — Order the Audit Report by the Run Date of the<br>migrator program.                                                                             |
|                              | <b>Object Type</b> — Order the Audit Report by the Object Type<br>that was migrated. Within a specific object type, order the<br>report by the program Run Date. |
| <b>Run Date</b><br>From      | Enter the starting Run Date of the programs to include in the audit<br>report.                                                                                   |
| To                           | Enter the ending Run Date of the programs to include in the audit<br>report.                                                                                     |
| Specific<br>Object Type      | Enter a specific object type to limit the audit report to a specific<br>Object*Migrator object type.                                                             |
| Specific<br>Application      | Enter a specific application to limit the audit report to a specific<br>application (this refers to the destination application in a given<br>migration).        |
| Specific<br>Object           | Enter a specific object name to restrict the audit report to a specific<br>object (this refers to the destination object name).                                  |
| Destination<br>Database      | Enter a specific database to limit the audit report to migrations to a<br>specific database instance.                                                            |
| Ignore<br><b>Report Only</b> | Choose whether or not to include executions of Object*Migrator<br>that were run in Report Only mode.                                                             |

*Table 4-1. Parameters for Kintana Object\*Migrator Audit Report*

# <span id="page-28-2"></span> **Chapter Optional Configurations**

<span id="page-28-0"></span>This chapter discusses some optional configurations for Kintana Object\*Migrator. The following topics are covered:

- *[Setting Up a Separate Responsibility for Migrations](#page-28-1)*
- *[Setting Up an Unrestricted Migrator](#page-32-0)*
- *[Using Object\\*Migrator Without the Distributed Database Option](#page-39-0)*

## <span id="page-28-1"></span>**Setting Up a Separate Responsibility for Migrations**

It is possible to set up a separate Responsibility solely intended for Migrations, and then assign this Responsibility to specific users. The following example illustrates one implementation possibility.

#### **To set up a separate Responsibility for Migrations:**

- 1. Sign on to the Oracle Applications on the instance in which the Kintana Object\*Migrator is installed.
- 2. Select the **System Administrator** Responsibility.
- 3. Navigate to the Define Menu form. (**Application:Menu**).
- 4. Create a new menu called **CLM\_MIGRATE**.

Add the Run Reports and View All Concurrent Requests forms to the menu. This allows users to submit Object\*Migrator requests and view the results.

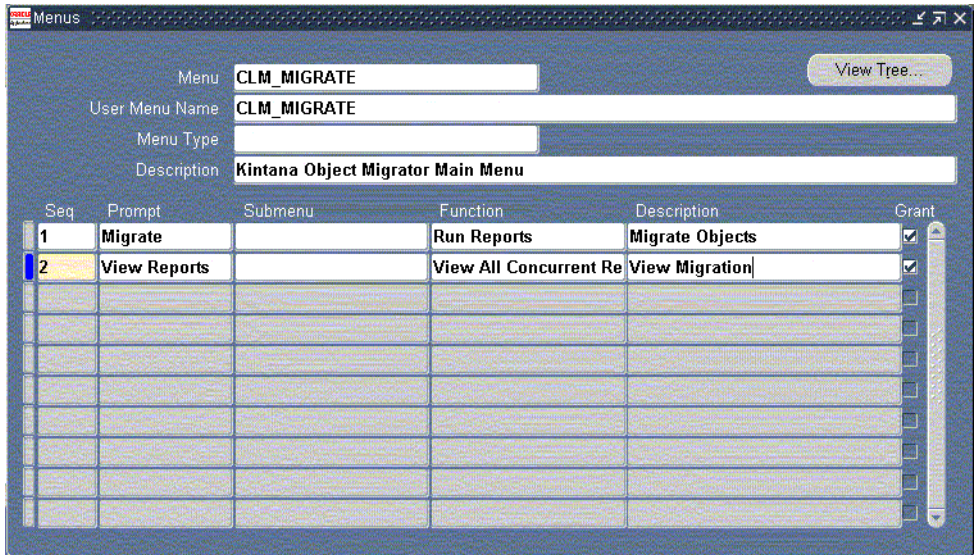

5. Create another menu called **CLM\_MAIN**.

Add the **CLM\_MIGRATE** menu as a menu entry. This become the main navigation menu for the new Responsibility.

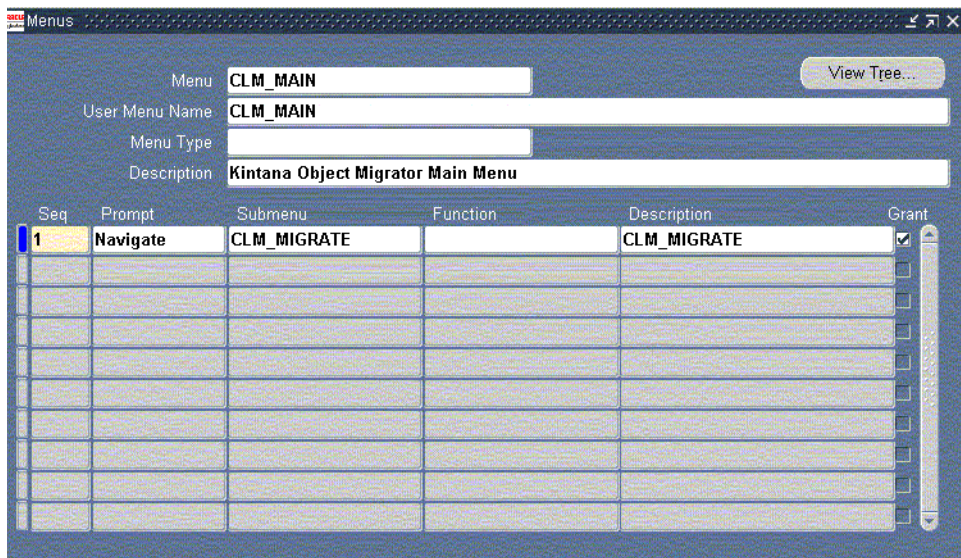

- 6. Navigate to the Define Request Group form. (**Security:Responsibility:Request**)
- 7. Create a new Request group called **CLM\_TOOLS**.

Add Object\*Migrator programs to the Request group. Either add individual programs if the group should include limited functionality, or the Object\*Migrator application if all programs will be allowed.

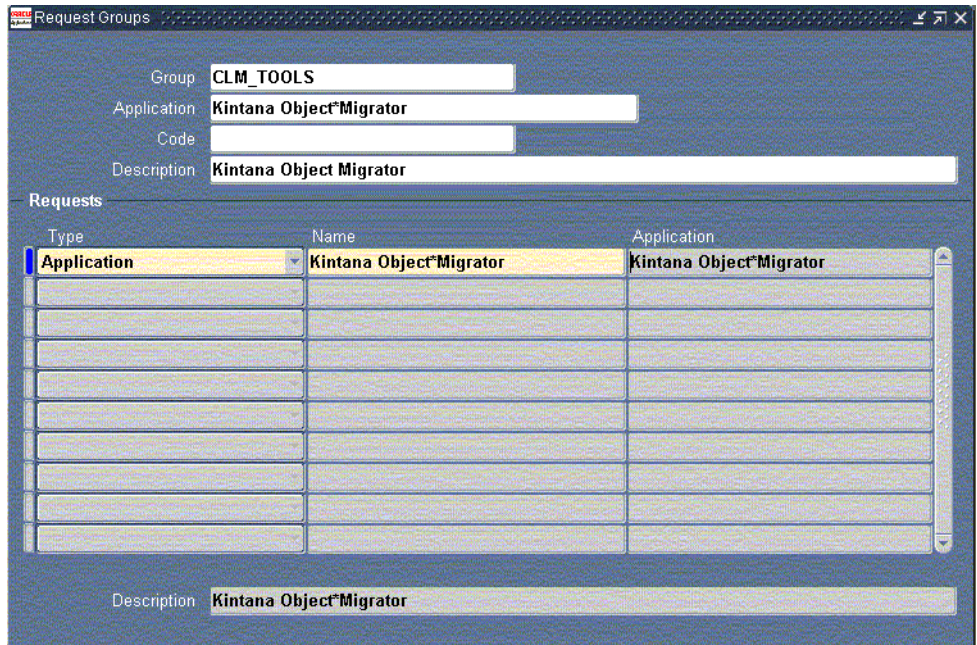

- 8. Navigate to the Define Responsibility form. (**Security:Responsibility:Define**)
- <span id="page-30-0"></span>9. Define a new Responsibility called **Kintana Object\*Migrator**.

Add the Request group and Menu defined above. (Alternatively, it is possible to include a standard menu and define explicit menu exclusions.)

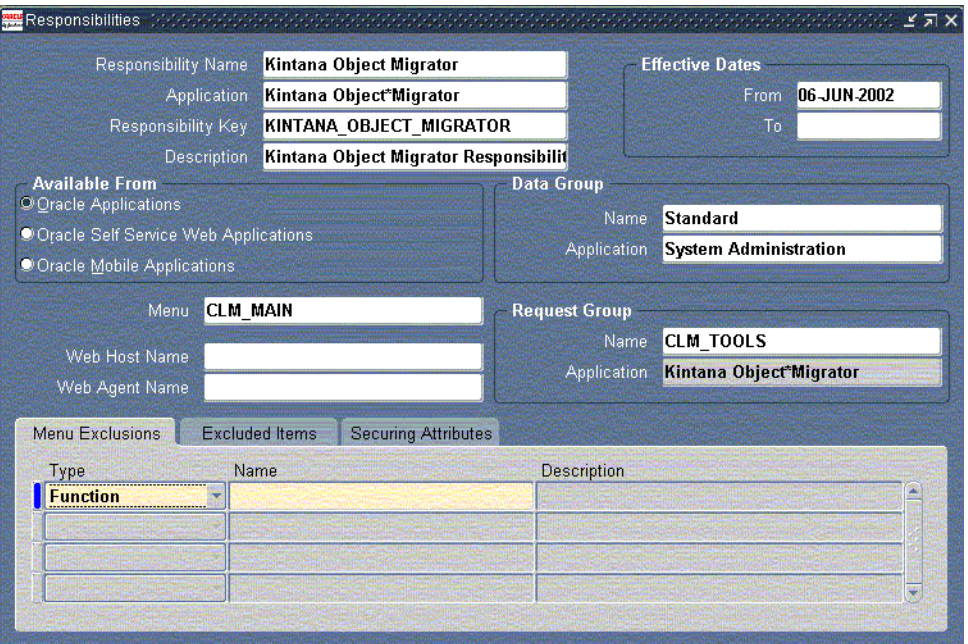

- 10. Navigate to the Define Concurrent Programs screen. (**Concurrent:Program:Define**)
	- a. Modify default values as desired.
	- b. If there are Object\*Migrator programs not in use, disable them to prevent them from showing up in select lists.
	- c. If different groups of users should have different access to a program, copy the program and modify it appropriately.

See *["Setting Up an Unrestricted Migrator"](#page-32-0)* on page 33 for a sample of these types of changes.

- 11. Navigate to the Define Application User screen (**Security:User:Define**).
- 12. Assign the custom Responsibility defined in *[Step 9](#page-30-0)* to the users who would be doing the migrations.

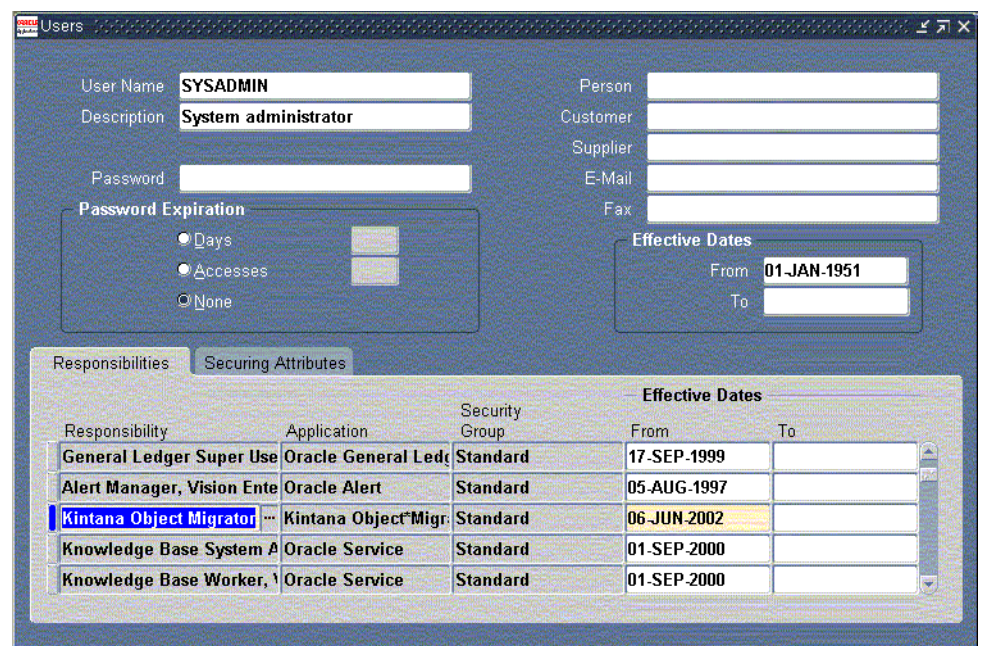

## <span id="page-32-0"></span>**Setting Up an Unrestricted Migrator**

Setting up an Unrestricted Migrator allows users to migrate objects among all the non-critical database instances, while restricting their ability to migrate objects into critical database instances such as a Production database instance.

To accomplish this, create a new set of concurrent programs by copying the existing Object\*Migrator programs and changing the value sets behind the parameters for each of the programs.

#### **The following is an example case of setting up an unrestricted Migrator:**

1. Create a new value set called **CLM\_DATABASES\_UNRES** by copying the existing value set **CLM\_DATABASES**.

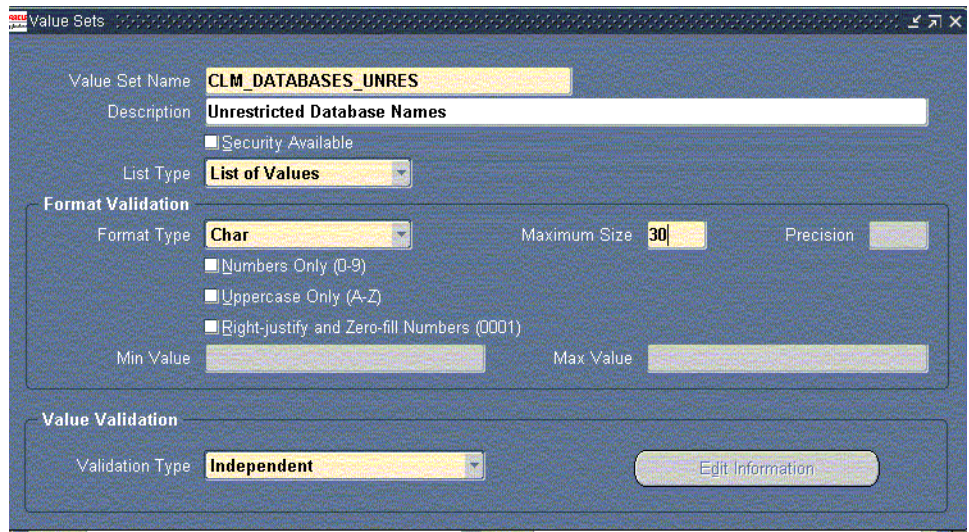

2. Remove the databases that are considered critical from the **CLM\_DATABASES\_UNRES** value set.

After this step, the value set should look like the ones in the following window. In this example, assume that **PILOT** and **PROD** are critical databases. Access to the Object Archive is also not allowed (the Unrestricted Migrator will not have version control ability).

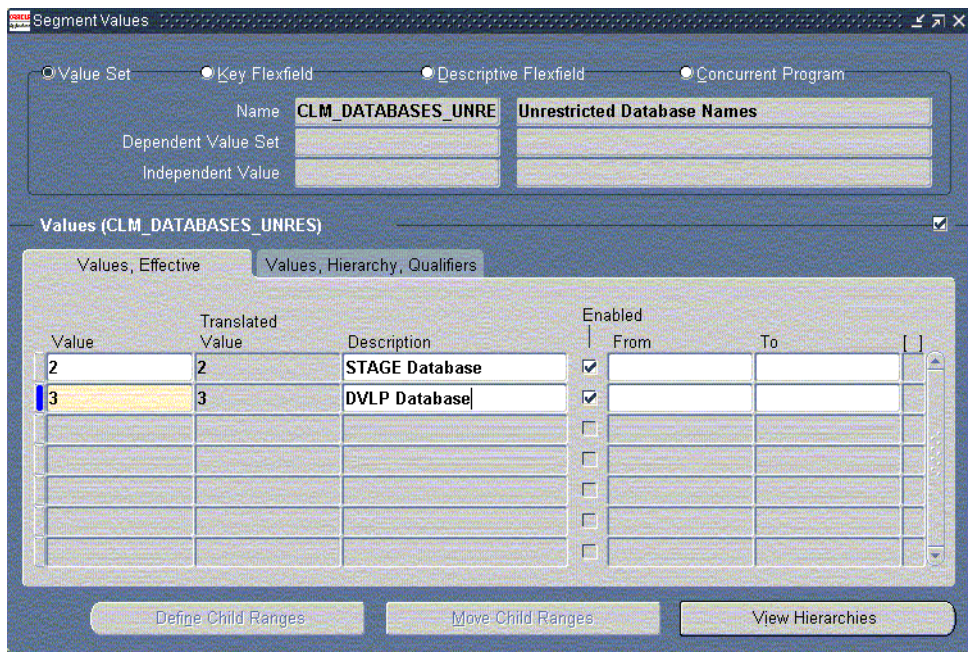

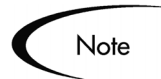

The values in this new value set must match the values in the original value set for each database entered.

- 3. Copy all the existing Object\*Migrator concurrent programs to create identical concurrent programs for the Unrestricted Migrator.
	- a. Navigate to the Define Concurrent Programs screen. (**Concurrent:Program:Define**)
	- b. Query **Kintana Object\*Migrator** in the Application field.
	- c. Use the Down Arrow key to review all the concurrent programs that belong to Object\*Migrator.

This example uses the Migrate Value Sets program (short name CLMRMVS1) to setup a Migrate Value Sets - Unrestricted program (short name CLMRMVS1\_UNRES)

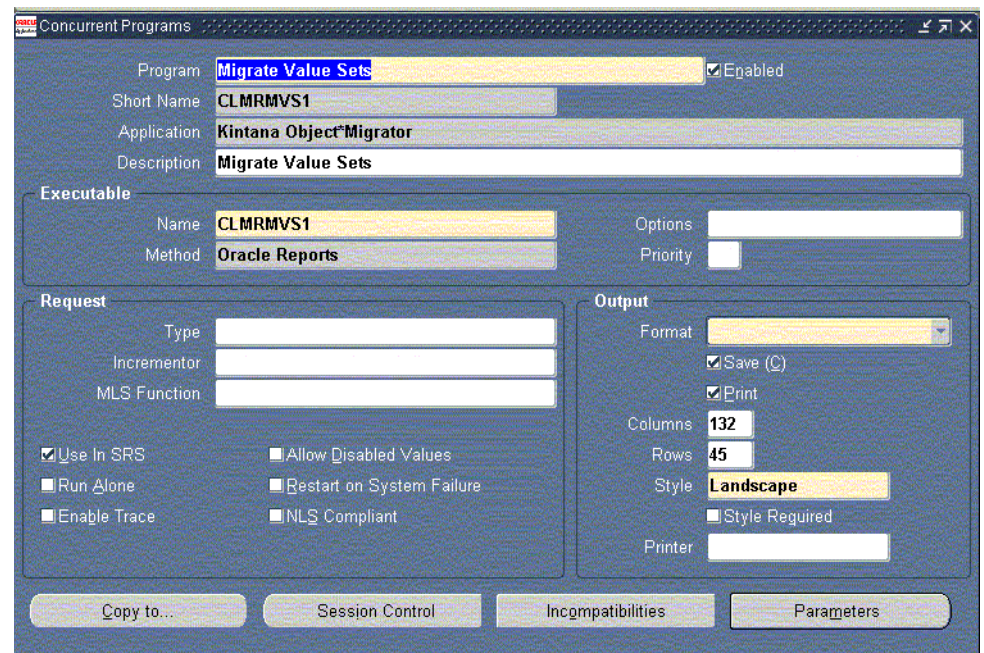

- If your Oracle E-Business Suite release supports it, use the **Copy to** button to create a copy of CLMRMVS1 named CLMRMVS1\_UNRES.
- If your Oracle E-Business Suite release does not support Copy To functionality, copy the program using Concurrent Program migrator.
- i. Navigate to the Submit Requests screen. (**Other:Requests:Run**)
- ii. Launch the Concurrent Program Migrator as shown in the following window to copy CLMRMVS1 and create a new program called CLMRMVS1\_UNRES.

The figure below shows the parameters to launch the Migrate Concurrent Program report to copy CLMRMVS1 to CLMRMVS1\_UNRES.

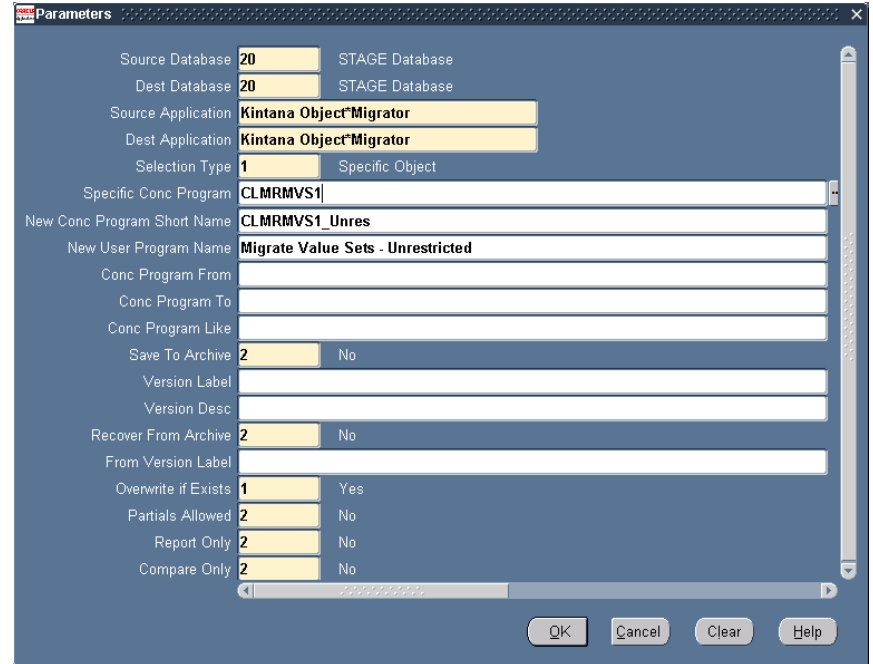

- 4. Assign the new value set to the new concurrent programs.
	- a. Navigate to the Define Concurrent Programs screen. (**Concurrent:Program:Define**)
	- b. Query for the new concurrent program created: CLMRMVS1\_UNRES.
	- c. Click **Parameters**.
	- d. Change the value set associated with the Destination Database parameter, from **CLM\_DATABASES** to **CLM\_DATABASES\_UNRES**.

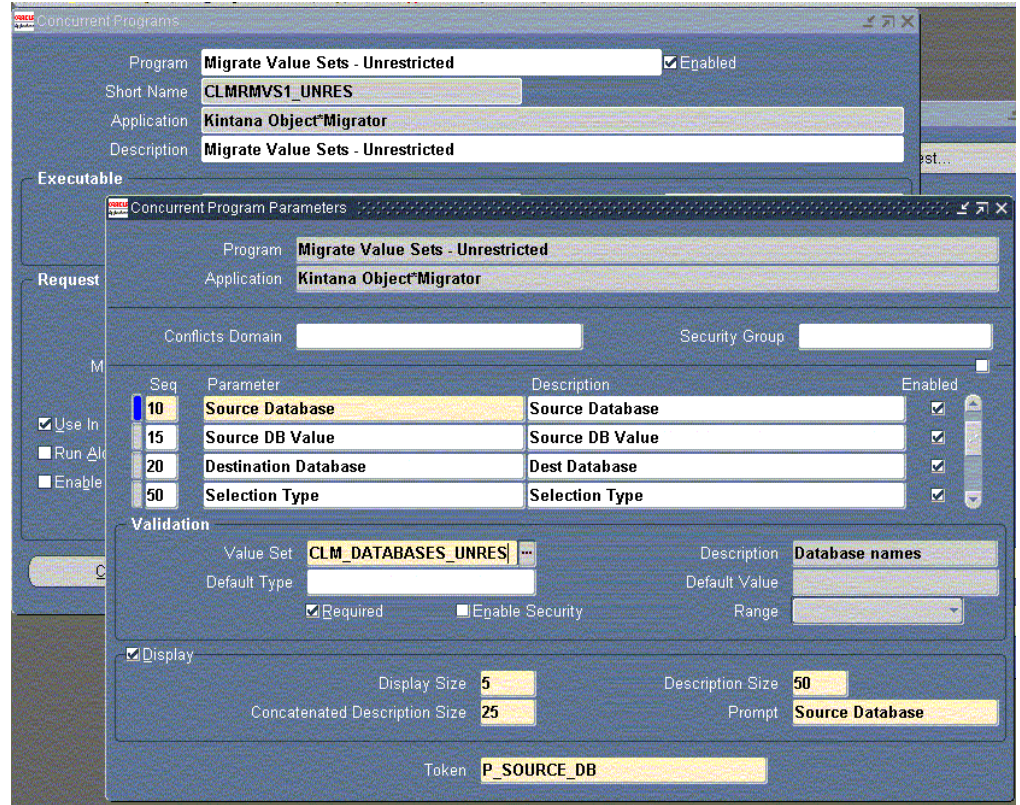

- 5. Create a custom menu. See *["Setting Up a Separate Responsibility for](#page-28-1)  [Migrations"](#page-28-1)* on page 29 for more information.
- 6. Create a Request group for the Unrestricted Migrator.
	- a. Navigate to the Define Request Groups screen. (**Security:Responsibility:Request**)
	- b. Create a new Request group called **CLM\_TOOLS\_UNRESTRICTED**.
	- c. Associate all the Unrestricted Migrator concurrent programs to this Request group.

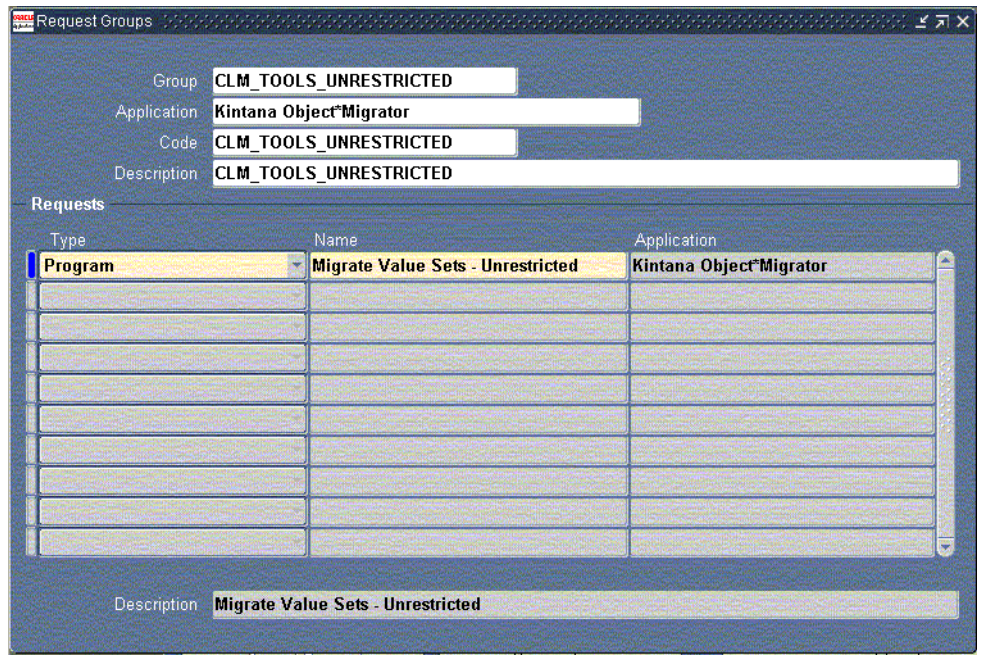

- 7. Create a new Responsibility for the Unrestricted Migrator.
	- a. Navigate to the Define Responsibility screen. (**Security:Responsibility:Define**)
	- b. Create a new Responsibility called **Kintana Migrator Unrestricted**
	- c. Associate the new Request group **CLM\_TOOLS\_UNRESTRICTED** to this Responsibility as shown in the following window.

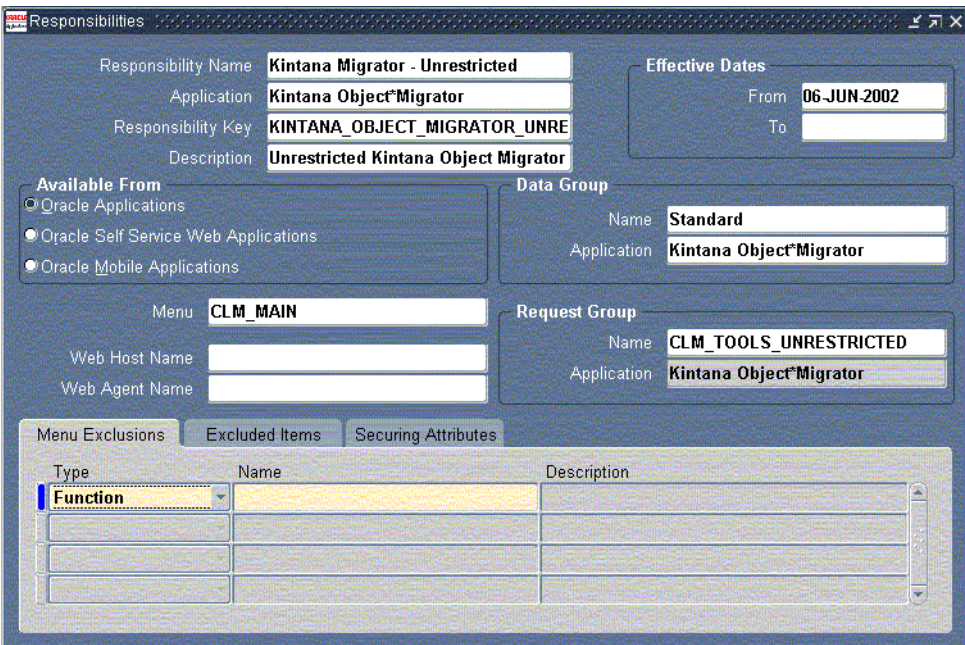

- 8. Assign the new Responsibility to users.
	- a. Navigate to the Define Application User screen. (**Security:Use:Define**)
	- b. Search for the user to whom the Responsibility will be assigned.
	- c. Add the **Kintana Migrator Unrestricted** Responsibility to the user.

This user now can migrate objects between all the non-critical database instances while the users who have the **Kintana Migrator** Responsibility can migrate objects among all the database instances, including the **critical** instances.

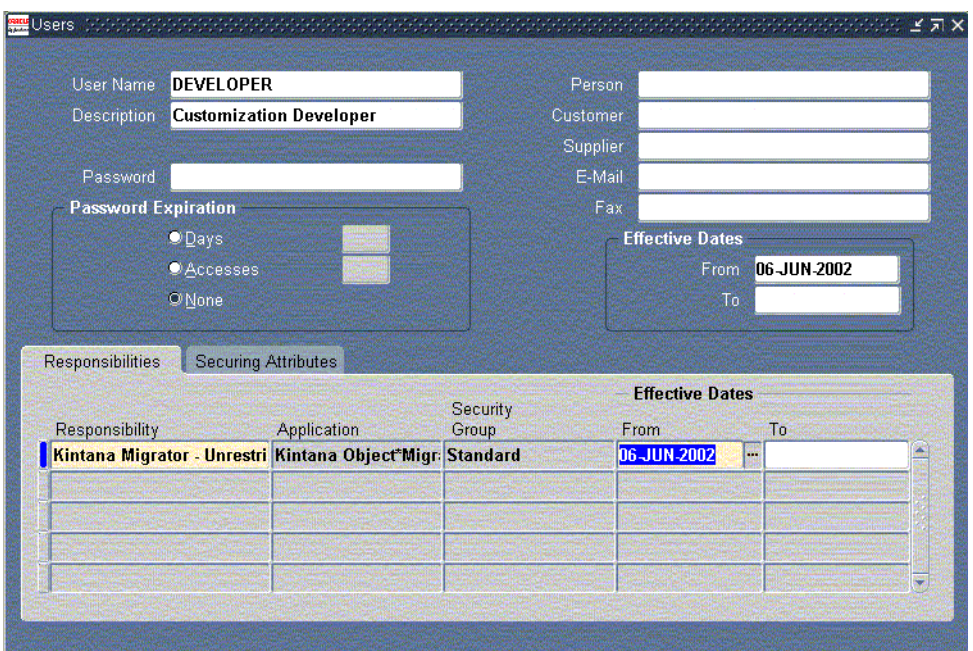

## <span id="page-39-0"></span>**Using Object\*Migrator Without the Distributed Database Option**

It is possible, though not recommended, to use Kintana Object\*Migrator without the Distributed Database option.

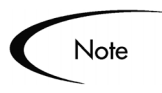

When Object\*Migrator is used in conjunction with Kintana Deliver, the Distributed Database Option is required.

When running Object\*Migrator with a Destination Database other than the current instance, Object\*Migrator will attempt to insert, delete, and update data using database links. This is not allowed by Oracle without the Distributed Database Option.

To work around this restriction, install Object\*Migrator on each of the instances that can potentially be a Destination Database. Then, whenever an object is to be moved to a given database, log on to the database and run Object\*Migrator there, setting the Destination Database to be the current database. The Source Database can be a remote database because Object\*Migrator queries data from only the source database (that is, no inserts, updates, or deletes) and Oracle allows queries across database links even without the Distributed Database Option.

Since the Distributed Database Option is required to execute database link inserts, updates, or deletes even on the same database, do one of the following when installing Object\*Migrator on an instance:

• Install Object\*Migrator into the APPS account, enable value **1** in CLM\_DATABASES (when selecting this value, Object\*Migrator will not use any database link) and use **Current Database** for its description.

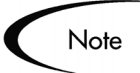

The privileges of the APPS account may need to be extended to allow creating tables and indexes.

• Install Object\*Migrator in a custom account, and instead of creating a link to the APPS account, grant all the appropriate objects from APPS to the custom account (contact Mercury Interactive Support for a sample script to execute these grants). Then, enable value **1** in CLM\_DATABASES and rename it to **Current Database**.

## <span id="page-42-2"></span><span id="page-42-0"></span> **Chapter Using Object\*Migrator for Version Control**

As data is migrated across databases, it is possible to save that data to special archive tables. This allows the user to store each new version of a given object. Use Object\*Migrator to use this archived data as the source information, thus allowing for the option to revert objects back to previous versions. Object\*Migrator reports will examine the archived data and return complete version histories of a specific object or a group of objects.

The following sections discuss using Object\*Migrator for version control:

- *[Setup Considerations](#page-42-1)*
- *[Sizing Requirements for Object Archive Tables](#page-43-0)*

## <span id="page-42-1"></span>**Setup Considerations**

Object\*Migrator uses archive tables to store version information for AOL objects. These tables reside on the instance on which Object\*Migrator is installed. If Object\*Migrator is installed on multiple databases and uses the Version Control functionality on all the installations, there will be multiple AOL object repositories. To prevent confusion, it is recommended that the Version Control functionality be used on only one installation.

To avoid storing duplicate object versions, it is recommended that objects be saved to the Object Archive at a single point in your migration process. Avoid scenarios such as saving to the Object Archive when migrating from a Development instance to a QA instance, and then saving again when migrating the same object from the QA instance to the Production instance.

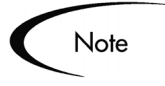

Since Object\*Migrator uses database tables to store object information, install it on a database instance that will not be periodically refreshed. If the database does need to be refreshed for some reason, export the data in the Object\*Migrator tables (all Migrator tables begin with CLM) before the refresh and import the data once the refresh is completed.

## <span id="page-43-0"></span>**Sizing Requirements for Object Archive Tables**

When saving an object to the Object Archive, Object\*Migrator takes the entire definition of the object and stores it in special archive tables. The growth of these archive tables directly corresponds to the number of objects and the number of versions put into these tables. For some objects, object complexity and size may also be a factor.

If you plan to periodically store versions of entire groups of objects rather than only objects that change, then you will need more table space than the recommended 30 megabytes. It is recommended to start with a 30-megabyte allocation, and then add table space as needed.

Additionally, it is possible to periodically remove older version details with the Purge Object Archive Versions program. Use this program to keep the revision history of your objects, but purge the actual details of the older versions (see *Kintana Object\*Migrator User's Guide* for the report specifications).

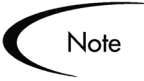

The ability to compare against or revert to these purged versions are lost after the purge is executed.